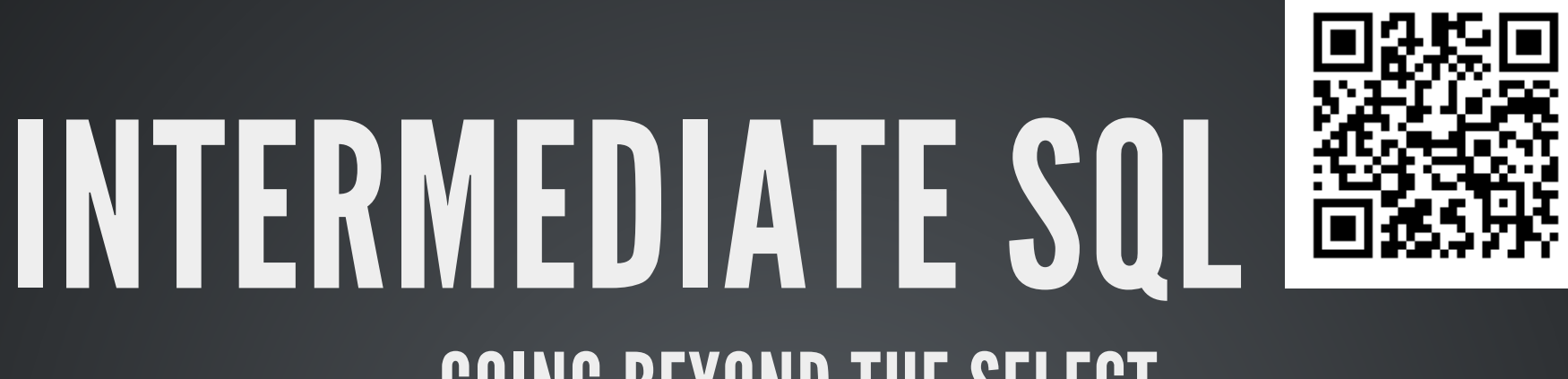

## GOING BEYOND THE SELECT

Created by Brian Duffey

# WHO I AM

- Brian Duffey
- 3 years consultant at michaels, ross, and cole

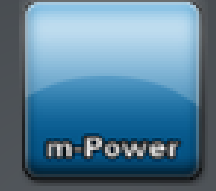

- 9+ years SQL user
- What have I used SQL for?

# ROADMAP

- Introduction
	- 1. Who I am
	- 2. Roadmap
	- 3. Basic SQL Review
- Working with Data
	- 1. Removing Data
	- 2. Bringing in Data
	- 3. FilteringData
	- 4. Transforming Data
- Working with Objects
	- 1. Creating Functions
	- 2. Creating Programs
	- 3. CreatingDatasets
	- 4. Improving Performance

# ROADMAP

- Introduction
	- 1. Who I am
	- 2. Roadmap
	- 3. Basic SQL Review
- Working with Data
	- 1. Removing Data
	- 2. Bringing in Data
	- 3. FilteringData
	- 4. Transforming Data
- Working with Objects
	- 1. Creating Functions
	- 2. Creating Programs
	- 3. CreatingDatasets
	- 4. Improving Performance

# BASIC SQL REVIEW

- Data
	- **Insert-Create**
	- Select-Read
	- **Update Update**
	- Delete Delete
- Object
	- **Create**
	- **Drop**

#### Insert

### • Used to add new rows to the database

insert into NAMES (FIRST NAME, LAST NAME) values ('John', 'Smith');

- into NAMES object where data is being added
- (FIRST\_NAME, LAST\_NAME) fields for adding data
- values ('John' , 'Smith')- values being added

### **Select**

- Used to query the database for data
- Read-only

select \* from NAMES where LAST NAME = 'Smith' order by FIRST NAME;

- $*$  all fields, can also be a field list
- from NAMES object data is coming from
- where LAST NAME = 'Smith' filtering out data
- order by FIRST\_NAME sorting data by a field(s)

### Update

#### • Used to modify data in one or more columns

update NAMES set FIRST NAME = 'Jane' where LAST NAME = 'Smith';

- NAMES object being updated
- $\bullet$  set FIRST\_NAME = 'Jane' updating a field(s) to a new value
- where LAST\_NAME = 'Smith' setting which rows to update

#### **Delete**

#### • Used to remove rows from the database

delete from NAMES where LAST NAME = 'Smith';

- from NAMES object being affected
- where LAST NAME = 'Smith' rows to delete

## BASIC SQL REVIEW - OBJECTS

### **Create**

### • Used to add a new object to the database

create table MONTHS (..);

- $\bullet$  table type of object to create
- MONTHS name of object
- (..)- options for object

## BASIC SQL REVIEW - OBJECTS

#### Drop

#### • Used to remove an object from the database

drop table MONTHS;

- table type of object to remove
- MONTHS name of object

## BASIC SQL REVIEW

### Labeling

- $\bullet$  To simplify queries, you can rename parts of it
- For instance, to rename a table, I can just put some identifier after it, like below
- Fields can also be renamed, by using the AS command

```
select * from NAMES A;
select LAST NAME as SURNAME from NAMES;
```
# ROADMAP

- Introduction
	- 1. Who I am
	- 2. Roadmap
	- 3. Basic SQL Review
- Working with Data
	- 1. Removing Data
	- 2. Bringing in Data
	- 3. FilteringData
	- 4. Transforming Data
- Working with Objects
	- 1. Creating Functions
	- 2. Creating Programs
	- 3. CreatingDatasets
	- 4. Improving Performance

### REMOVING REPEATED DATA

Sometimes a data set has data that is repeated. For instance, when trying to get a list of all customers who ordered in a time period.

select CUSTOMER from SALES where YEAR = 2013 order by CUSTOMER;

The above will return every line of sales in 2013, meaning a customer could be in there zero, one, or many times!

### REMOVING REPEATED DATA

#### Instead, we can use a DISTINCT command

select distinct CUSTOMER from SALES where YEAR = 2013 order by CUSTOMER;

### This returns results where no row is duplicated All returned values are considered

select distinct CUSTOMER, ORDER DATE, PRICE\*AMOUNT from SALES order by CUSTOMER;

### REMOVING REPEATED DATA

### For specific values, as well as aggregation, we can use a GROUP BY command

select CUSTOMER from SALES group by CUSTOMER order by CUSTOMER;

### The above will return one line per customer, just like the distinct statement

select CUSTOMER, max(ORDER DATE), sum(PRICE\*AMOUNT) from SALES group by CUSTOMER order by CUSTOMER;

The above will still return one line per customer. Additionally it will show the last order date, the last ORDER DATE, as well as the total sales of all orders.

Aggregation (MIN, MAX, SUM, AVG, COUNT) can be done with or without GROUP BY

### BRINGING IN ADDITIONAL DATA

Sometimes a data set is missing information. For instance, needing to get a customer's state

select  $*$  from SALES where YEAR = 2013;

The above will return every field in SALES, however there is no state field in this table.

### BRINGING IN ADDITIONAL DATA

#### In order to grab data from a different table, we can do a JOIN

select  $*$  from SALES A join CUSTOMERS B on A.CUSTOMER = B.CUSTOMER where YEAR =  $2013$ ;

#### The above will return every field in SALES as well as **CUSTOMERS**

## BRINGING IN ADDITIONAL DATA

There are several types of joins:

- INNER JOIN
- LEFT/RIGHT OUTER JOIN
- **FULL OUTER JOIN**
- CROSS JOIN
- Exception joining
- UNION(ALL)

## BRINGING IN ADDITIONAL DATA

#### There are several types of joins:

• INNER JOIN

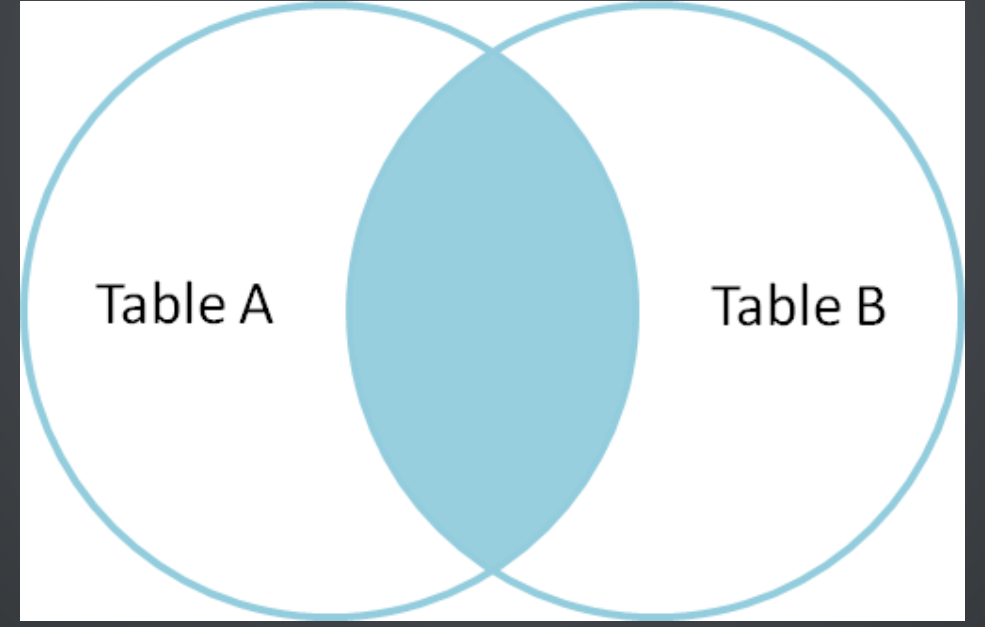

## BRINGING IN ADDITIONAL DATA

There are several types of joins: • LEFT/RIGHT OUTER JOIN

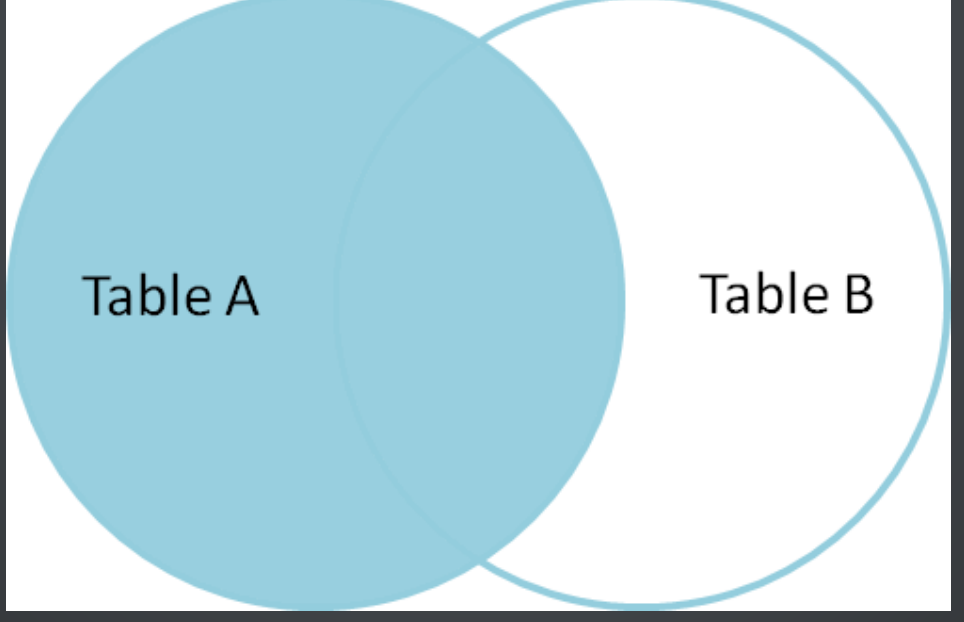

## BRINGING IN ADDITIONAL DATA

There are several types of joins: **• FULL OUTER JOIN** 

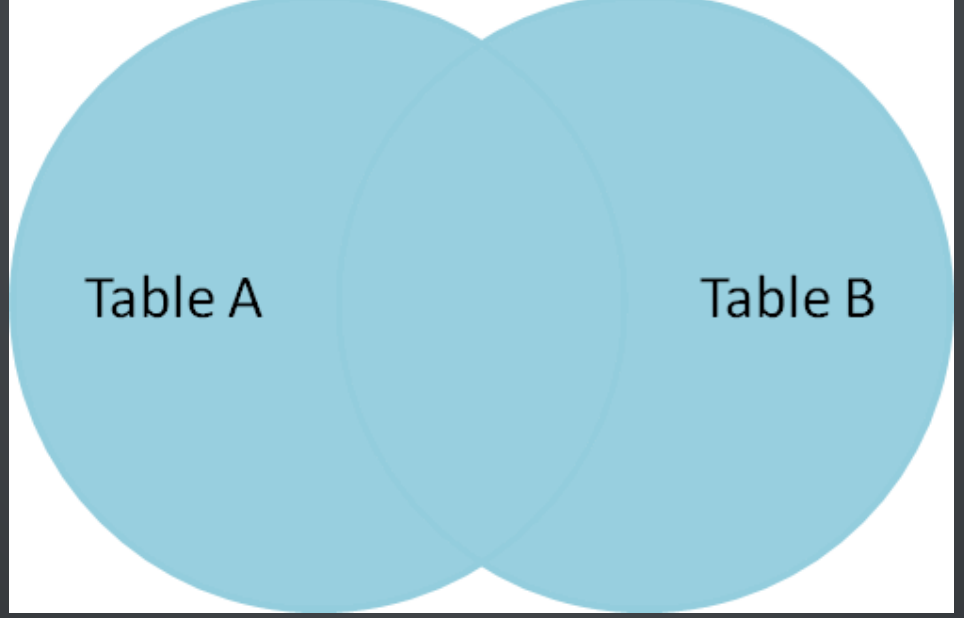

## BRINGING IN ADDITIONAL DATA

### There are several types of joins: CROSS JOIN

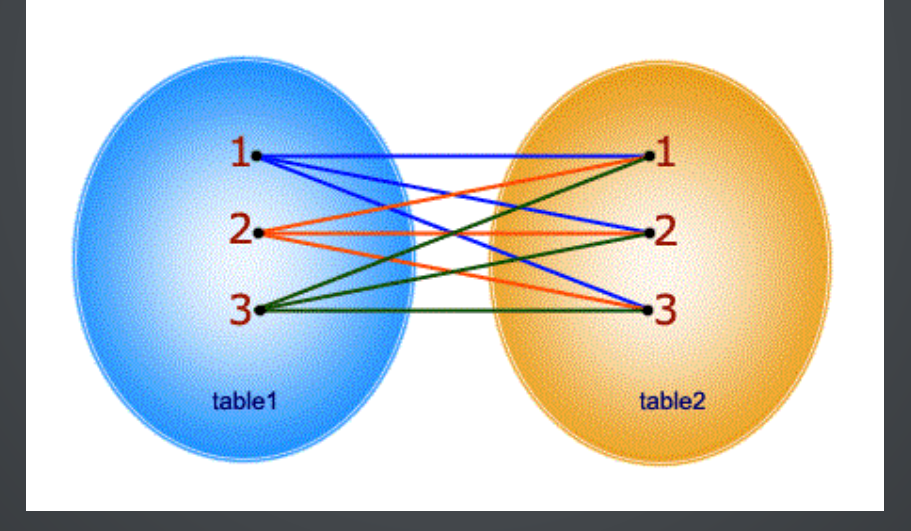

## BRINGING IN ADDITIONAL DATA

There are several types of joins:

• Exception joining

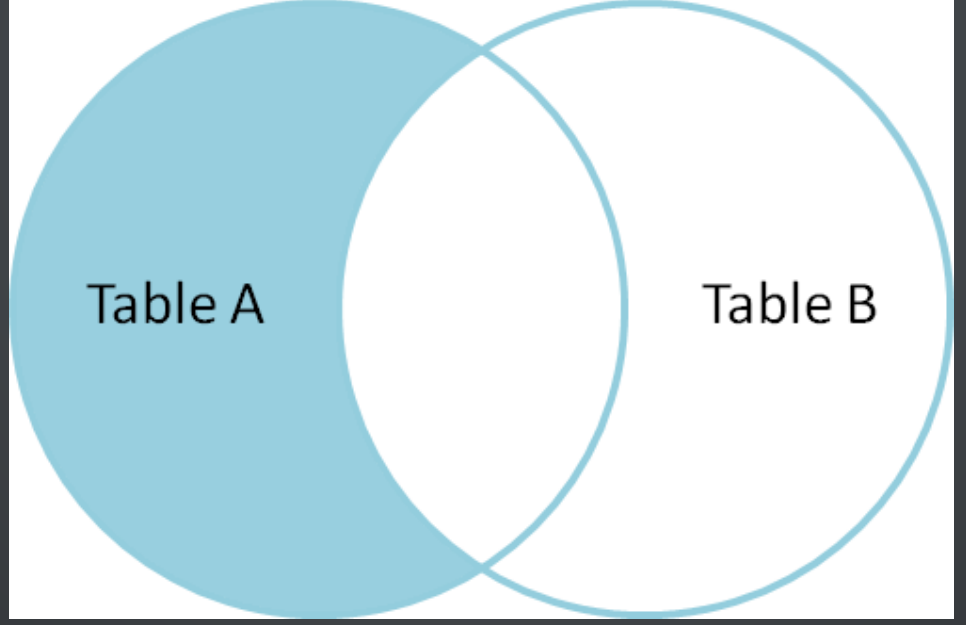

## BRINGING IN ADDITIONAL DATA

### There are several types of joins: UNION(ALL)

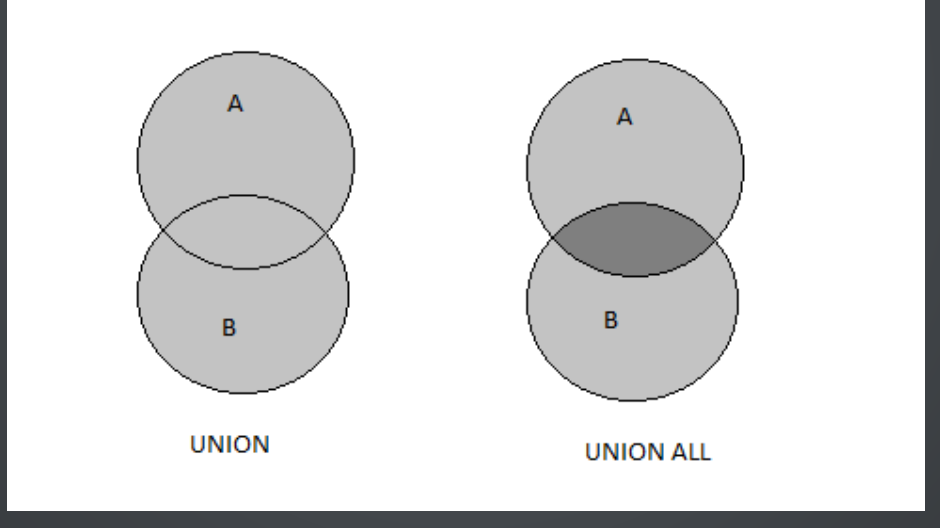

### BRINGING IN ADDITIONAL DATA

What if we need data outside of the current data set? For instance, we need a breakdown of number of orders for a customer last year, plus their last order date.

select CUSTOMER, sum(1), max(ORDER DATE) from SALES where  $YEAR = 2013$ group by CUSTOMER;

The above will not work because the records are limited to 2013, meaning any orders placed in 2014 are excluded.

### BRINGING IN ADDITIONAL DATA

#### To fix, we can use a sub-query

select CUSTOMER, sum (1), (select max(B.ORDER DATE) from SALES B where B.CUSTOMER = A.CUSTOMER) from SALES A where  $YEAR = 2013$ group by CUSTOMER;

The above will still load all orders from 2013, however the subquerywill go out and find the last order date for a customer.

### BRINGING IN ADDITIONAL DATA

Sub-queries are great for combining unrelated data They can be used anywhere within the query, such as in the WHERE clause

### FILTERING UNWANTED DATA

### The WHERE clause is very useful for selecting on the desired data

select  $*$  from SALES where AMOUNT  $<$  20;

Filter on any field in the data set, or in a different related set(subquery), using boolean operators:

- $\bullet =$  $!=,$  <>
- $\bullet \ \gt, \gt =$
- $\bullet \lt, \lt =$
- IS NULL, IS NOTNULL

### FILTERING UNWANTED DATA

#### There are also many other useful filters:

 $\bullet$  IN

select \* from CUSTOMERS where STATE in ('FL', 'IL');

### **• BETWEEN**

select \* from SALES where AMOUNT between 10 and 20;

#### LIKE

select \* from CUSTOMERS where CUSTOMER like 'A%';

### FILTERING UNWANTED DATA

#### • There may be times we need to filter aggregated data

select CUSTOMER, sum(1) from SALES where sum $(1)$  > 500 group by CUSTOMER;

- The above will fail with an error as the WHERE clause can only filter raw data, not the aggregate
- Instead, use a HAVING clause, which is performed after the GROUPBY:

select CUSTOMER, sum(1) from SALES group by CUSTOMER having sum(1)  $>500$ ;

## TRANSFORMING DATA

### MAKING CONDITIONAL CHANGES

#### The CASE statement is very useful for changing values

select AMOUNT, case when AMOUNT > 20 then 'Good' else 'Bad' end from SALES where YEAR =  $2013$ ;

You can have as many cases as you need, and everything is put into one column for easy reference The above breaks the AMOUNT field down into Good or Bad values

# TRANSFORMING DATA

## USING DATABASE FUNCTIONS

There are many built-in functions each database supports Some of the most common ones include things like:

- Substring getting a section of a string
- Concatenation joining two strings together  $\bullet$
- Casting changing a value from one data type to another  $\bullet$
- Date-related functions Getting the year of a date, number of days between two dates, etc.

# ROADMAP

- Introduction
	- 1. Who I am
	- 2. Roadmap
	- 3. Basic SQL Review
- Workingwith Data
	- 1. Removing Data
	- 2. Bringing in Data
	- 3. FilteringData
	- 4. TransformingData
- Working with Objects
	- 1. Creating Functions
	- 2. Creating Programs
	- 3. CreatingDatasets
	- 4. Improving Performance

## USER DEFINED FUNCTIONS

- While each database has their own set of functions, there may be times when you have other needs
- The database will let you create a function to handle your own values
- You can pass in any number of values, do something with them, and then return one value

## USER DEFINED FUNCTIONS

```
create function ADD1 (NUMBER int)
  returns int
begin
  return NUMBER + 1;
end
```
- The above creates a UDF called ADD1, which simply adds one to some number
- This function takes in one parameter, of type int (eger)
- It returns an int value
- All code happens in the begin..end section

### USER DEFINED FUNCTIONS

```
create function GETSTATE (CUST char(25))
  returns char(2)begin
  declare ST char(2);
  select STATE into ST from CUSTOMERS where CUSTOMER = \overline{CUST};
  return ST:
end
```
- The above creates a UDF called GETSTATE
- $\bullet$  This function takes in one parameter, the customer name
- It returns the state
- This function uses a query to grab the state for a customer

### USER DEFINED FUNCTIONS

### Use these functions like a field value The returned value is displayed

select AMOUNT, ADD1(AMOUNT) from SALES;

select CUSTOMER, STATE, GETSTATE(CUSTOMER) from CUSTOMERS;

## STORED PROCEDURES

- There will be times when you need a program
- Stored procedures differ from functions in a couple ways:
	- They do not return any value
	- They cannot be called from a query
	- Their parameters can be modified

### STORED PROCEDURES

```
create procedure CHANGEAMOUNT (in VAL int)
begin
  update SALES set AMOUNT = AMOUNT + VAL;
end
```
- The above program simply adds some amount to the AMOUNT field
- Parameters can be IN, OUT, or INOUT

## STORED PROCEDURES

- Procedures are called
- Usually this is done from some program, i.e. Java
- Can also be done from the database/command line:

call CHANGEAMOUNT(1);

### CUSTOM DATA SETS

- When selecting data, the FROM clause is generally a table
- However, you can use a sub-query to SELECT from:

```
select CUSTOMER, CUSTOMER NUMBER, STATE from CUSTOMERS
where CUSTOMER like 'A\';
```
- The above returns a data set of all customers that have a name starting with 'A'
- We can now further select within this data set:

```
select * from (
select CUSTOMER, CUSTOMER NUMBER, STATE from CUSTOMERS
where CUSTOMER like 'A%'
) A where STATE = 'OK';
```
### CUSTOM DATA SETS

- Alternatively, we can make this data set more "permanent"
- Views are dynamic data sets based upon some query

```
create view A CUSTOMERS as
select CUSTOMER, CUSTOMER NUMBER, STATE from CUSTOMERS
where CUSTOMER like 'A%';
```
- The above creates an object that stores all rows in CUSTOMERS that have a name startingwith 'A'
- This can then be used like a table:

select  $*$  from A CUSTOMERS where STATE = 'OK';

## IMPROVING PERFORMANCE

- The less rows/columns selected, the quicker the query will run
- Use WHERE and HAVING clauses to limit irrelevant data
- Use INNER JOINs to only select matching data
- Don't use \*when you only need a few fields $\bullet$

## IMPROVING PERFORMANCE

- Second, after first optimizing your query, try indexes
- Indexes are like a table of contents for your database
- Types of indexes:
	- UNIQUE
	- **Covering**
	- **Clustered**
- Sample index:

create index MY\_INDEX on NAMES(FIRST\_NAME, LAST\_NAME);

• Covering:

select FIRST NAME, LAST NAME from NAMES;

### Clustered:

select FIRST NAME, LAST NAME, AGE from NAMES;

## IMPROVING PERFORMANCE

So, why not create a bunch of indexes?

- Most tables won't have every column selected on
- All non-read statements become much slower, i.e. insert/update/delete
- Indexes take up disk space and memory  $\bullet$

Instead, use database tools like EXPLAIN to help you optimize your query and build the proper indexes

# LINKS

- My information: [www.mrc-productivity.com/Services/Brian\\_Duffey.html](http://www.mrc-productivity.com/Services/Brian_Duffey.html)
- Slides:

www.mrc-

[productivity.com/Duffey/slides/IntermediateSQL.html](http://www.mrc-productivity.com/Duffey/slides/IntermediateSQL.html)

• Other resources:

[www.mrc-productivity.com/Duffey/COMMON14.html](http://www.mrc-productivity.com/Duffey/COMMON14.html)

- **MySQL**
- **DBVisualizer**  $\blacksquare$

# CREDITS

- <http://www.dbvis.com/>
- [http://blog.codinghorror.com/a-visual-explanation-of-sql-](http://blog.codinghorror.com/a-visual-explanation-of-sql-joins/) $\bullet$ joins/
- [http://www.sitepoint.com/using-explain-to-write-better](http://www.sitepoint.com/using-explain-to-write-better-mysql-queries/)mysql-queries/